# **Multimedia-Programmierung Übung <sup>3</sup>**

### Ludwig-Maximilians-Universität München Sommersemester 2009

### **Today**

• Animations with

Literature: W. McGugan, Beginning Game Development with Python and Pygame, Apress 2007

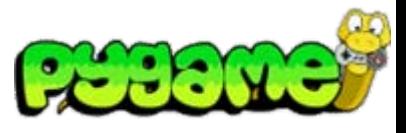

### **Objects on the Screen don't actually move**

- •Basically, only the colours of pixels are changed
- • Everytime something changes, the whole screen is repainted
- Framerate defines the appearance of the animation (the higher, the better)
- Possible framerate depends on the hardware (e.g. hertz of the monitor)

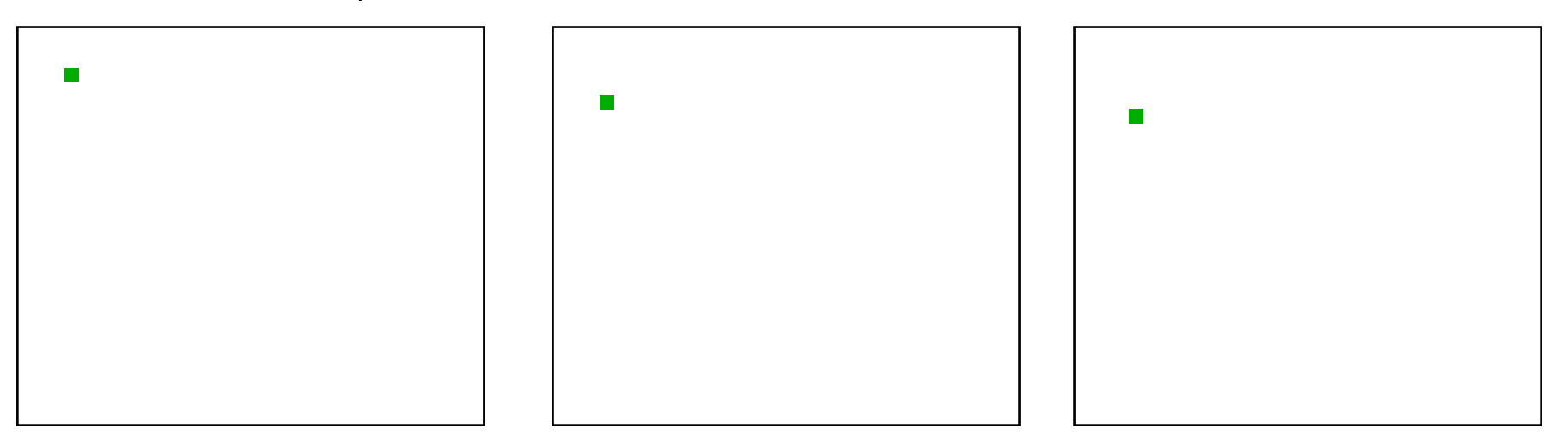

# **Moving an object in a straight line**

```
import pygame
from pygame.locals import
*
from sys import exit
player image = 'head.jpg'
pygame.init()
screen = pygame.display.set_mode((640, 280), 0, 32)
pygame.display.set_caption("Animate X!")
mouse cursor = pygame.image.load(player_image).convert_alpha()
x = 0 - mouse cursor.get width()
v = 10while True:
  for event in pygame.event.get():
     if event.type == QUIT:
       exit()
  screen.fill((255,255,255))
  if x > screen.get_width():
        x = 0 - mouse cursor.get width()
  screen.blit(mouse_cursor, (x, y))
  x + 10pygame.display.update()
                                  event loop
                                                    if the object left the screen, reset x
                                                     animated in steps of 10 pixels
```
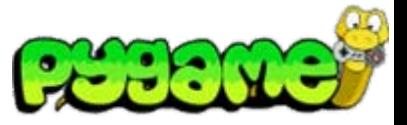

## **Timing and Framerate**

- Problem: The previous example creates an animation that runs in different speed depending on the power of the cpu
- Solution: time-based animations
- • pygame.time.Clock() provides an appropriate tool for timebased animations
- $\bullet$ Clock.tick() returns the time that passed since its last call

```
clock = pygame.time.Clock()
clock.tick()
```
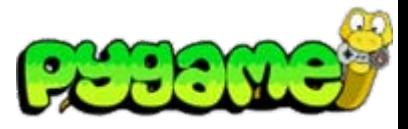

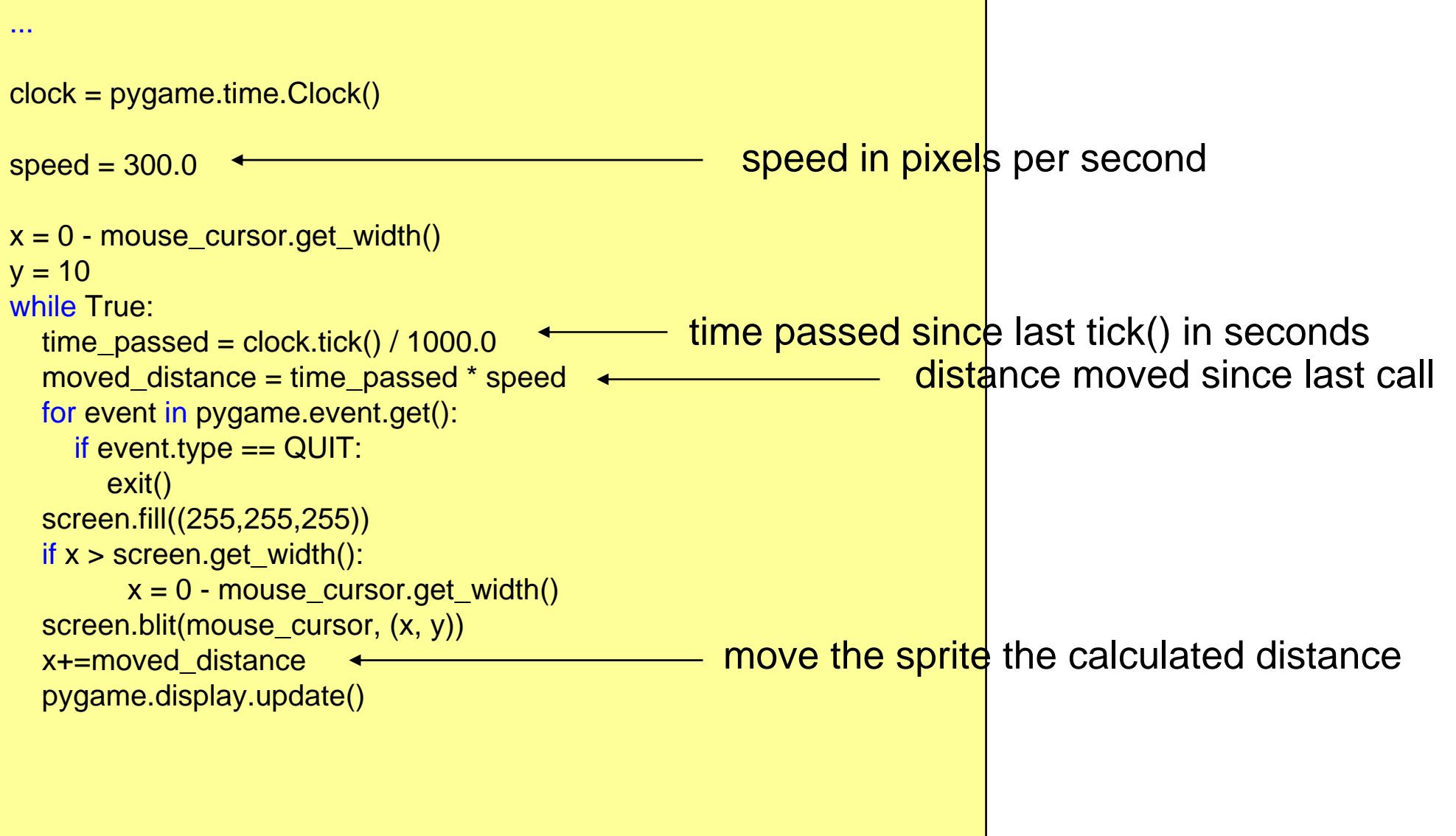

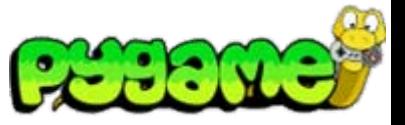

### **Diagonal Movement**

**or: Vectors, yeah!**

- $\bullet$  Moving a sprite to a specific coordinate requires movement on the x- and y-axis
- Best achieved using vectors
- E.g. a vector of (10,30) means move 10 pixels on the x- and 30 on the y-axis
- Store vectors as tuples, lists or create a class

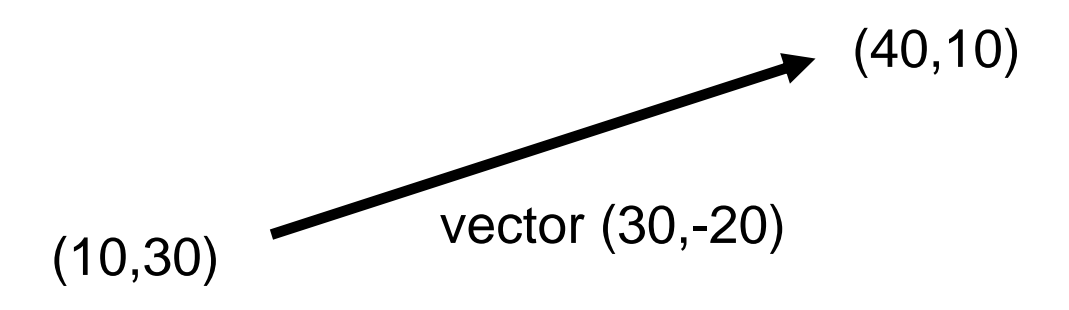

# **Vectors I**

•Example class

class Vector(object): def \_\_init\_\_(self, x, y): self  $x = x$ self.y =  $y$ 

```
def __str__(self):_
  return "vector (%s,%s)"%(self.x, self.y)
```
@classmethod def vector\_from\_points(cls,from\_p,to\_p): return cls(to\_p[0]-from\_p[0],to\_p[1] from\_p[1])

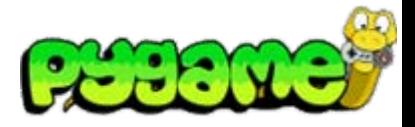

Use:

 $vector1 = Vector(10.0, 20.0)$ print vector1

#### print Vector.vector\_from\_points((10,10), (30,10))

#### Output:

vector (10.0,20.0) vector (20,0)

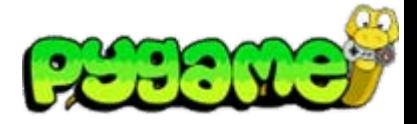

## **Vectors II**

 $\bullet$ Vector magnitude

Import math class Vector(object):

...

def get\_magnitude(self): return math.sqrt(self.x\*\*2 + self.y\*\*2)

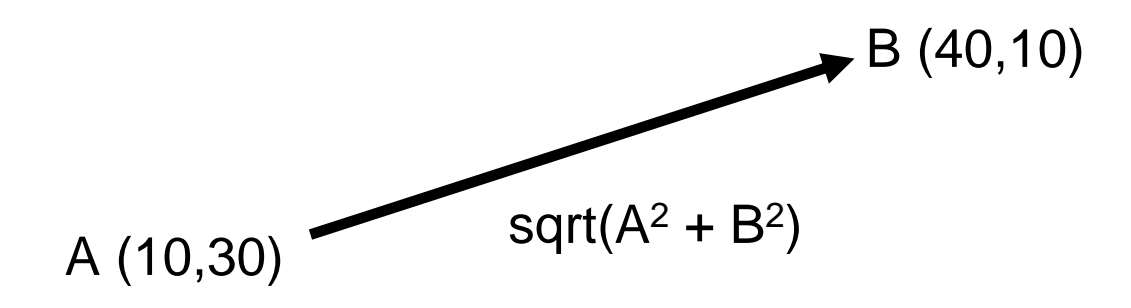

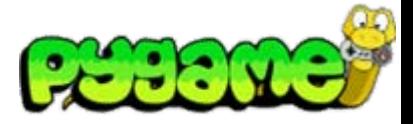

### **Vectors 3**

• Normalizing a vector

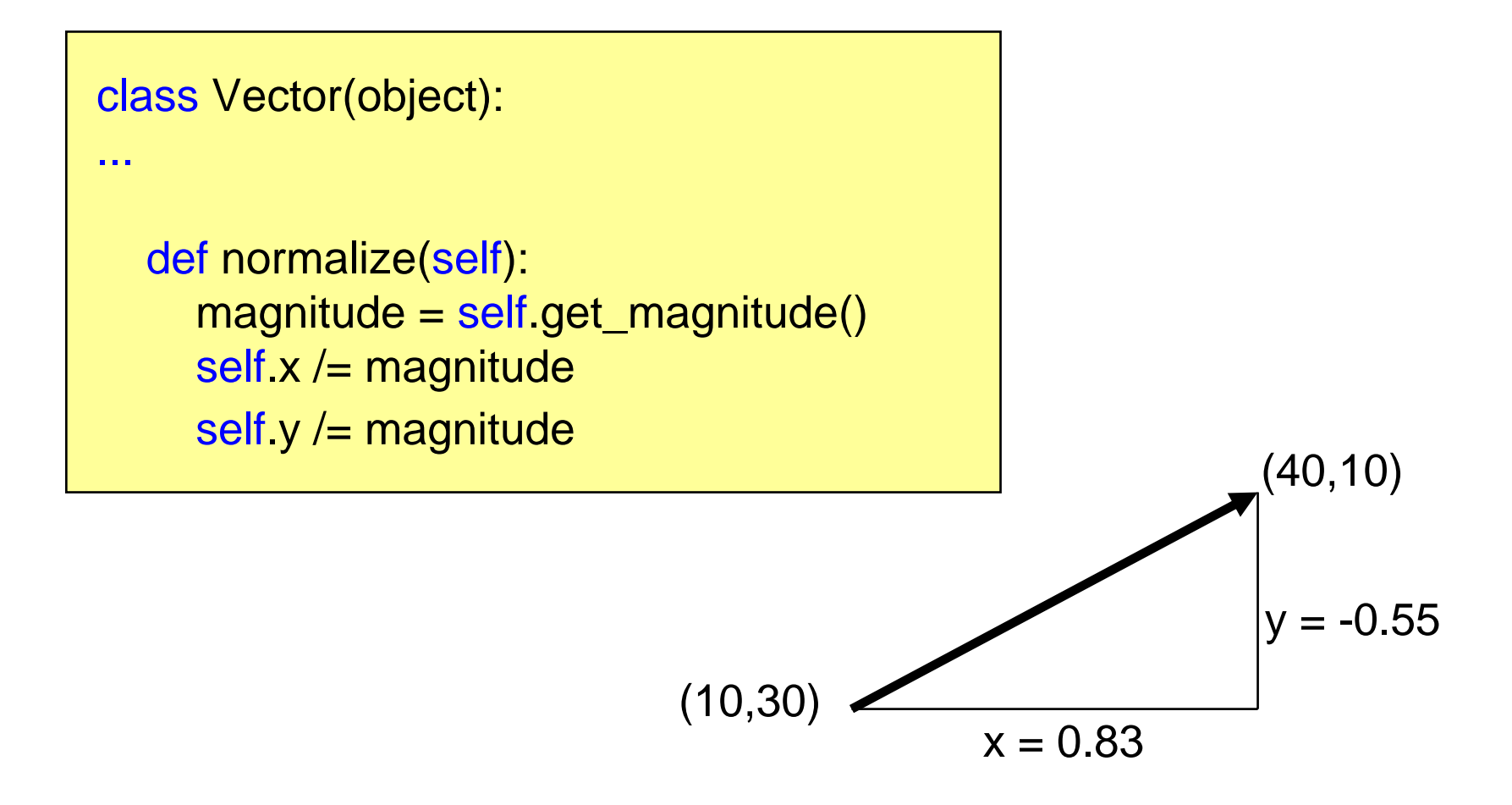

# **Diagonal movement using vectors 1**

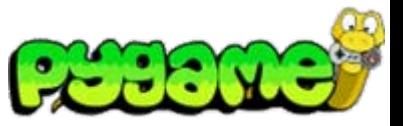

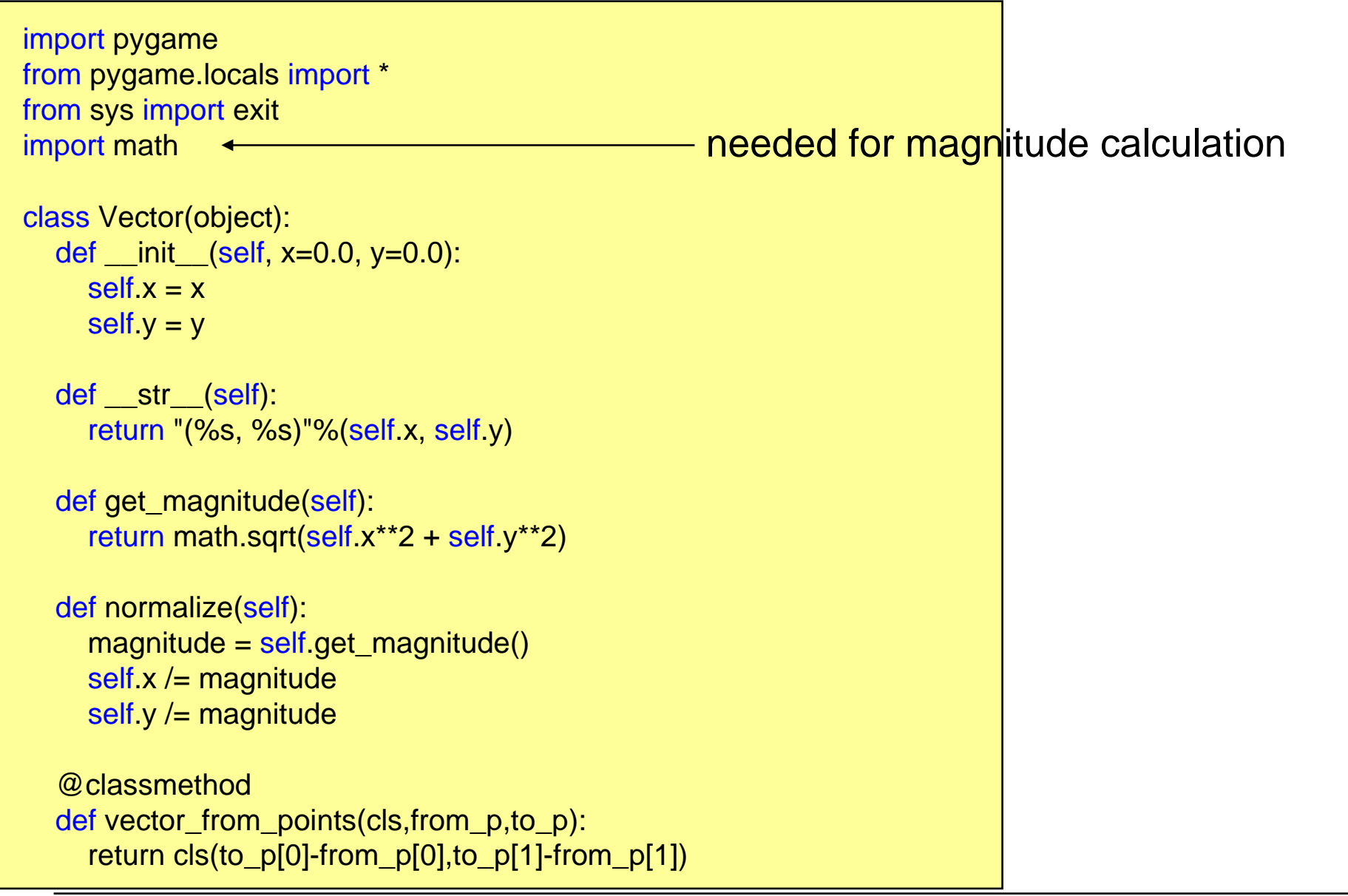

## **Diagonal movement using vectors 2**

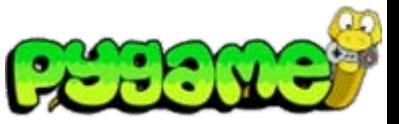

```
...
mpos = (0.0, 0.0) \leftarrowdestination = (500, 430)player_image = 'head.jpg'
pygame.init()
screen = pygame.display.set_mode((640, 640), 0, 32)
pygame.display.set_caption("Animate X!")
mouse cursor = pygame.inage.load(player image).convert alpha()clock = pygame.time.Clock()
speed = 300.0 # pixels per second
heading = Vector.vector_from_points(mpos, destination) 
heading.normalize() \leftarrow...
                                                      start and end positions
                                                        calculate the vector and normalize it
```
# **Diagonal movement using vectors 3**

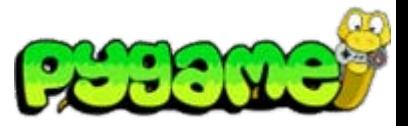

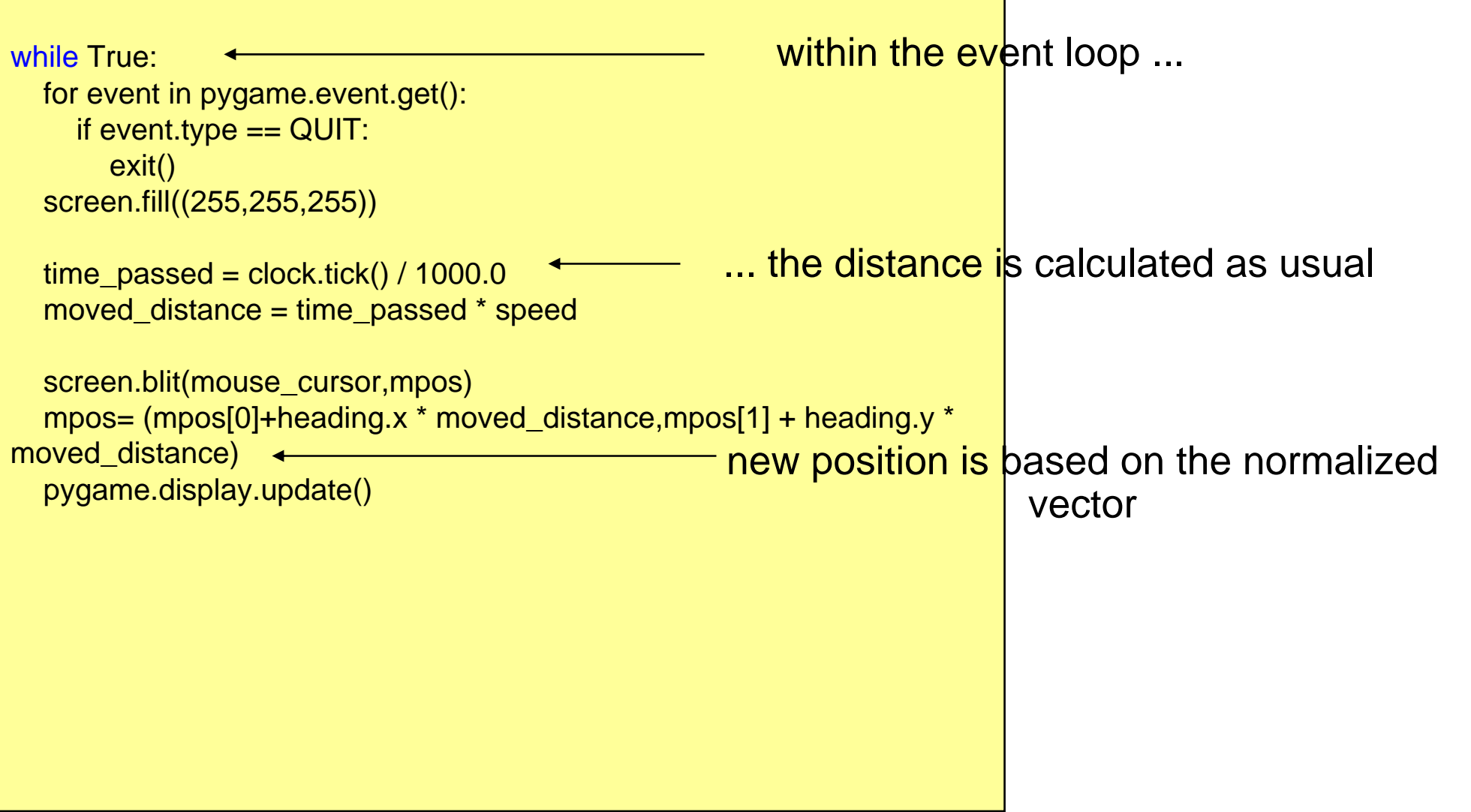

...

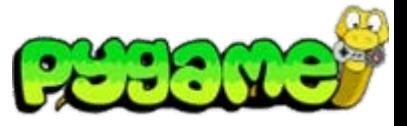

### **Rotating Surfaces**

- • Use pygame.transform.rotate(surface,angle) to rotate a surface (counterclockwise)
- Returns a new Surface Object
- Attention: the new Surface can have different width and height than the original

rotated\_surface = pygame.transform.rotate(old\_surface,90)

wwwhh

h

# **Useful Links**

• Pygame API !!!! <http://www.pygame.org/ctypes/pygame-api/>